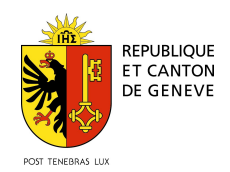

Procédure utilisation application NEOPHYTO

## SUIVI DES ENNEMIS DES CULTURES (Insectes, adventices, maladies) Procédure d'installation

Une application qui vous permet de déclarer les ennemis des cultures observés autour de vous en un clin d'œil !

1. Télécharger l'application ArcGIS Survey123 (gratuite)

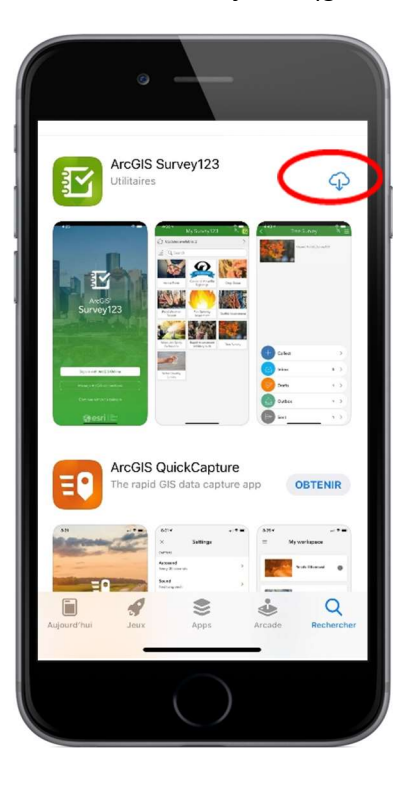

2.Cliquez sur "Poursuivre sans se connecter"

3. Flashez le QR code cidessus

4. Il n'y a plus qu'à remplir le formulaire NEOPHYTO

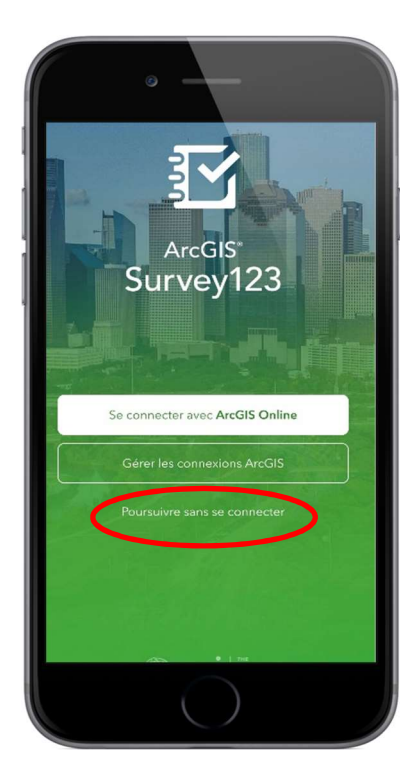

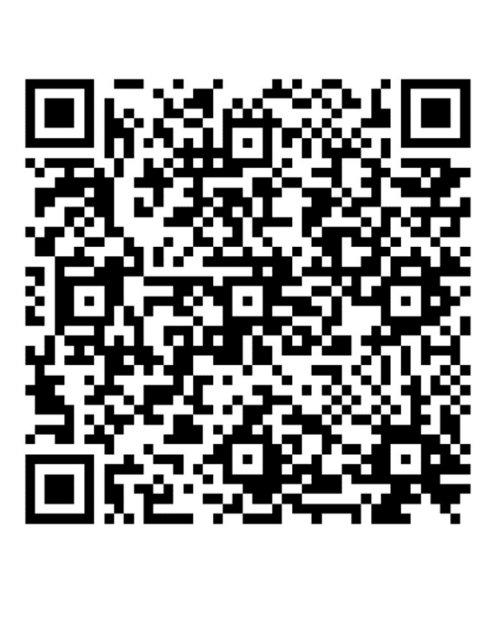

Formulaire Néophyto **I'OCAN** met à disposition un outil d'aide aux agriculteurs pour indiquer la mer a disposition un bitur d'alce aux al<br>présence d'espèce néophyte (sur le de<br>cultures (au sein des parcelles) maine nublicì nu d'ennemi de Sélection du type de menace Plante néophyte  $\varnothing$ Maladie Date d'observation  $\Box$ Estimez la surface en m<sup>2</sup> \* Nombre de pieds observé Emplacement de l'observation?  $\circ$  7 Ajoutez une image

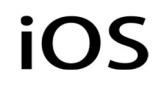

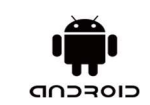

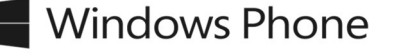